# **How do I add a website link to a Lessons page?**

Instructors can add links to Internet websites on a Lessons page.

#### **Go to Lessons.**

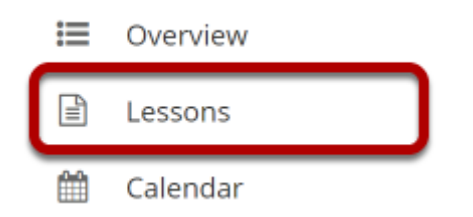

Click on the Lessons tool in the Tool Menu to display the page.

*Note: The default or blank Lessons page contains text and images that explain the basic functionality of the Lessons tool.* 

# **Click Add Content, then Add Content Links.**

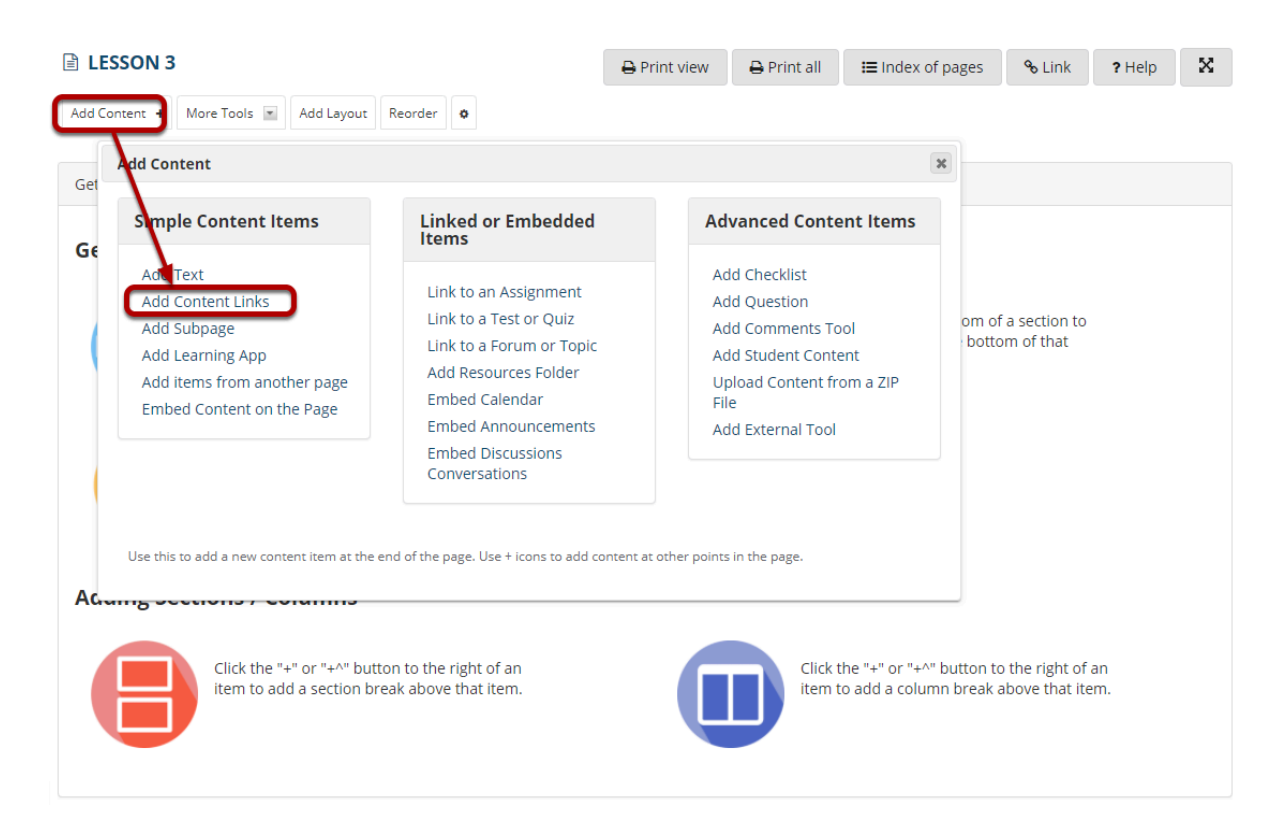

## **Select Add new URL (web link) and then enter the web address.**

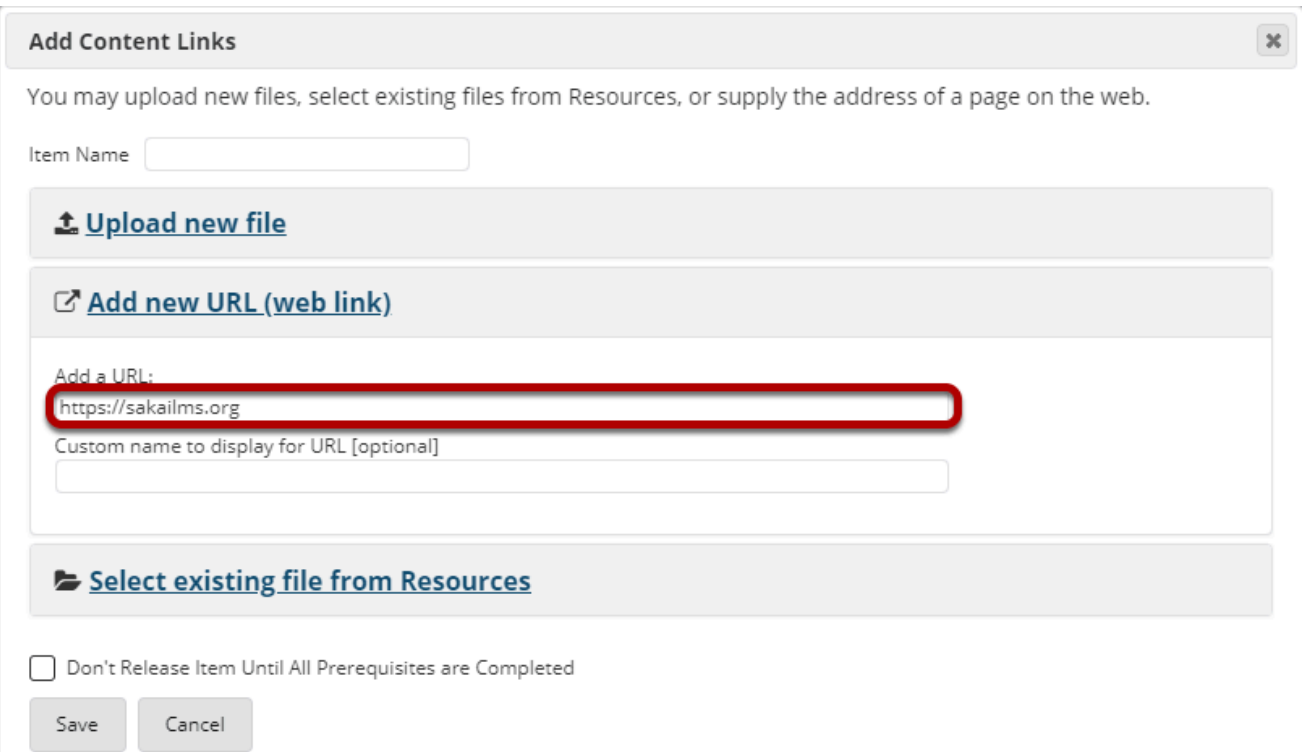

Type (or copy and paste) the web address for the website in the text box labeled **Add a URL**.

### **Click Save.**

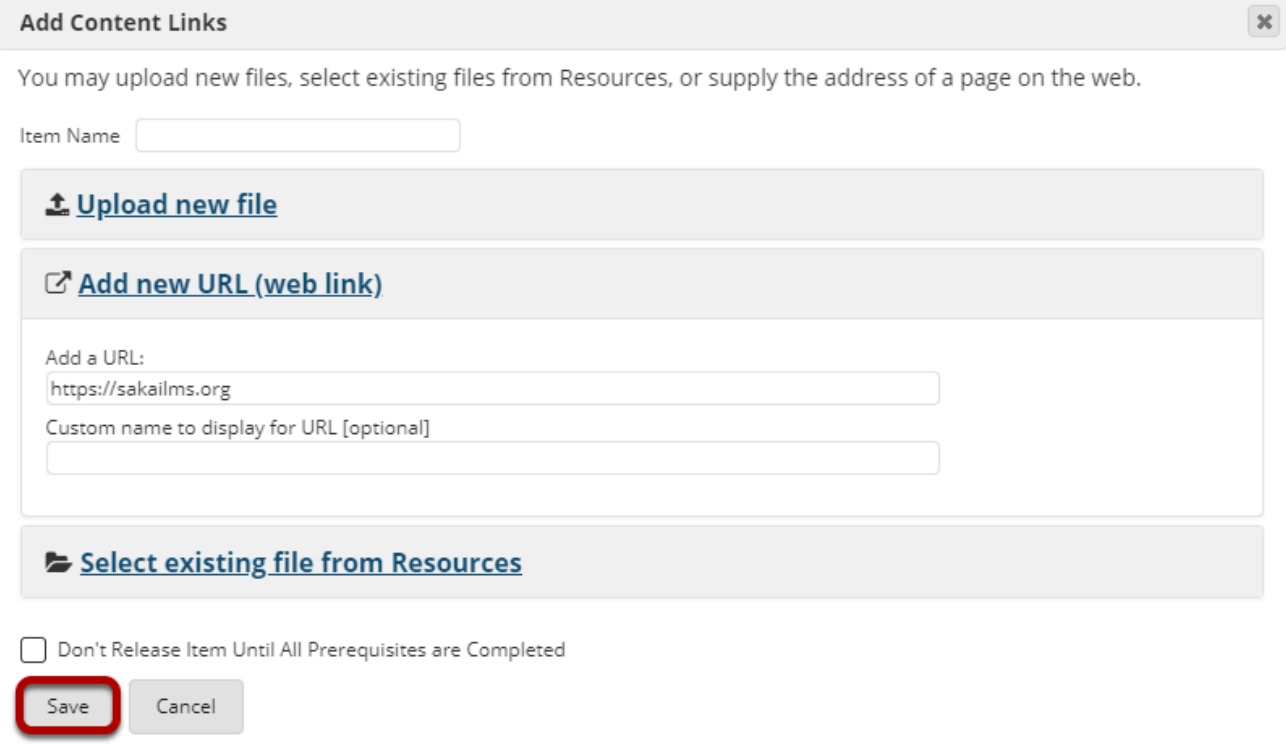

#### **View link on the page.**

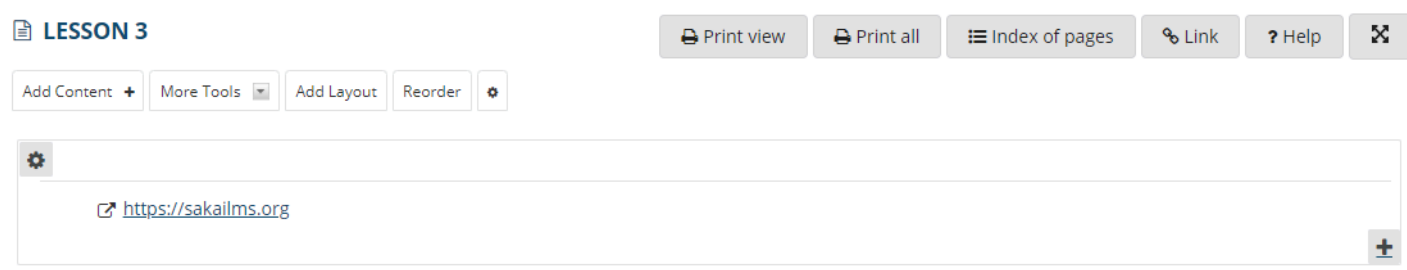

Saving returns the display to the Lessons page with the link to the website.

### **Click Edit. (Optional)**

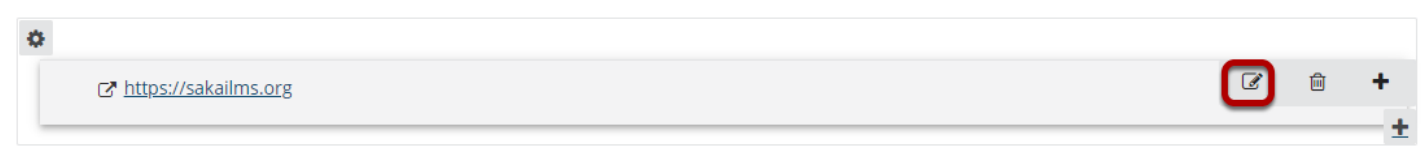

#### **Add a description, then click Update Item.**

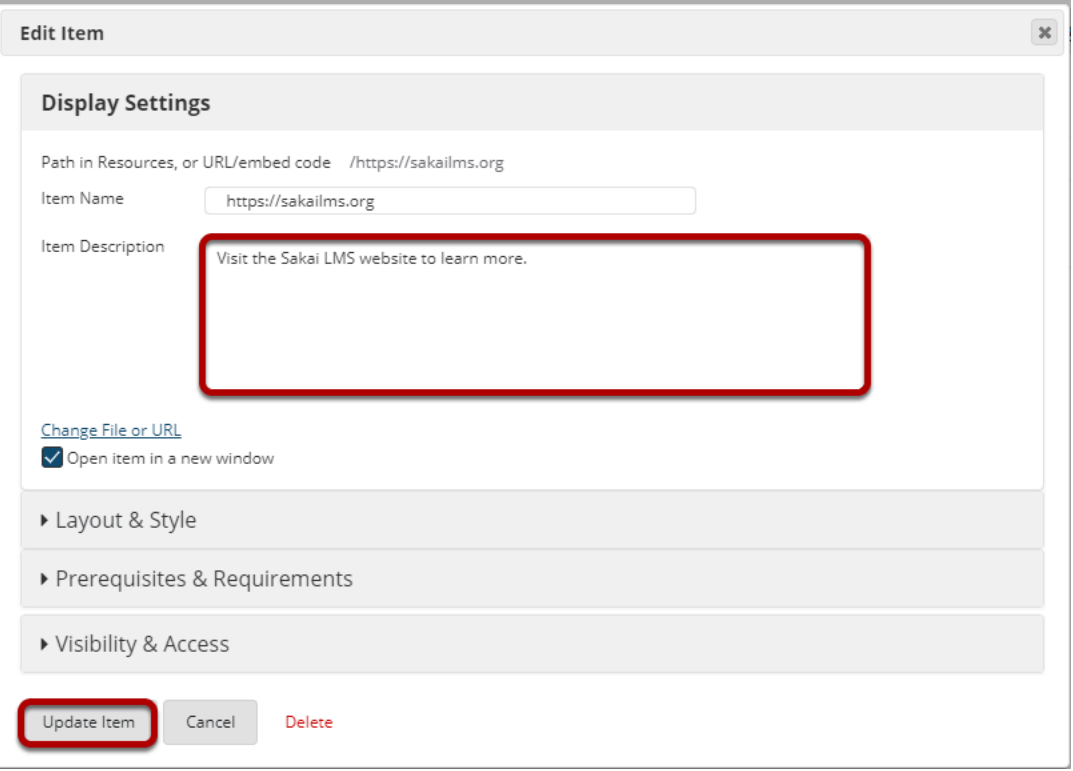

#### **View updated item on the page.**

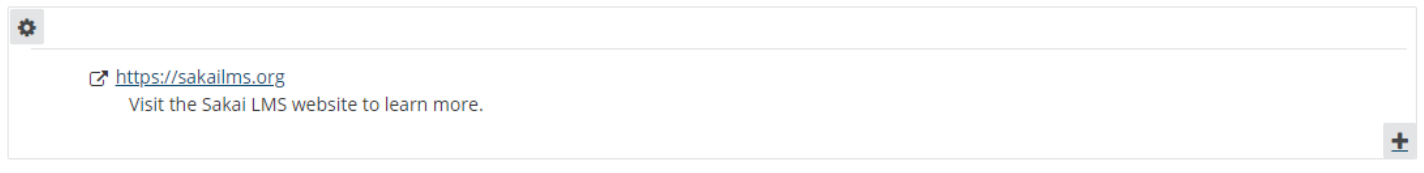

Updating returns the display to the Lessons page with the link and the link description shown.